# **INT-RS Plus**

INTERFACE ZUR INTEGRATION DER SYSTEME

int-rs plus\_de 05/16

Das Interface INT-RS Plus ist für die Alarmzentralen der Serie INTEGRA und INTEGRA Plus ausgelegt. Die Anleitung bezieht sich auf das Interface mit der Elektronikversion 2.1 und der Firmwareversion 2.15. Es ist mit den Zentralen mit der Firmware 1.12 oder einer höheren kompatibel.

Das Interface wandelt die Daten von einem Bedienteilbus in den seriellen Busstandard RS-232 um. Es kann für folgende Anwendungen eingesetzt werden:

- Anschluss des Computers mit installiertem Programm GUARDX (analog wie mit dem LCD-Bedienteil),
- Ereignisüberwachung über spezialisierte externe Module anderer Produzenten,
- Bedienung der Alarmzentrale über eine andere Software, als von SATEL angeboten (Möglichkeit der Integration mit Fremdsystemen). Diese Anwendung ist bei den Firmen eingesetzt, die sich mit der Integration von objektorientierten Systemen befassen und benötigt eigene Software.

**Informationen zum Senden von Übetragungsdaten und zur Integration mit anderen Softwaren sind auf der Webseite www.satel.eu neben der Beschreibung des Moduls zu finden.**

# **1. Beschreibung der Elektronikplatine**

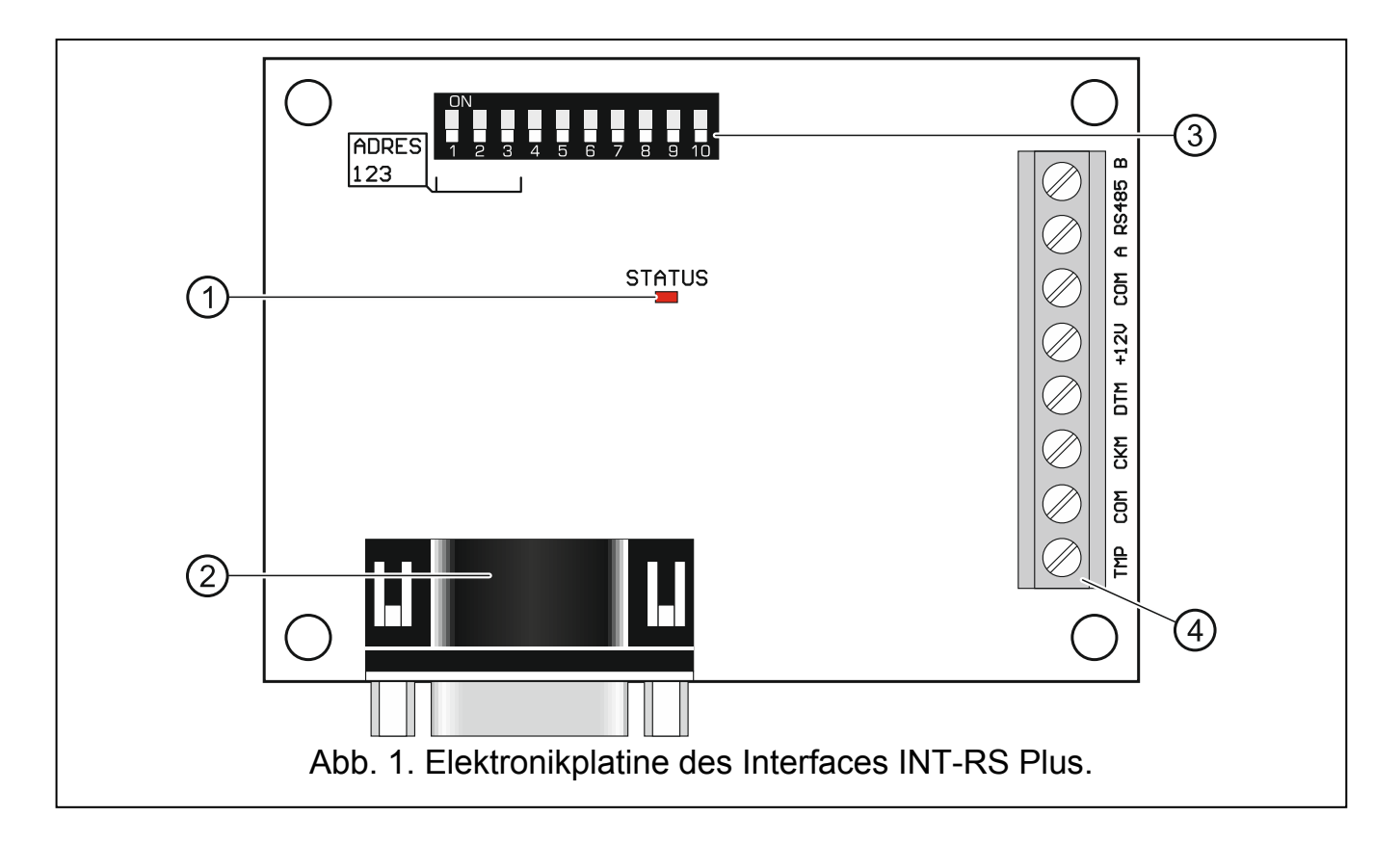

Erläuterung zur Abbildung 1:

- 1 **LED STATUS** signalisiert folgendes:
	- LED blinkt Datenaustausch mit der Zentrale;
	- LED leuchtet keine Kommunikation mit der Zentrale.
- 2 **männlicher Stecker DB-9 (RS-232 Schnittstelle)**, erlaubt Verbindung des Interfaces mit dem Computer oder mit anderen externen Geräten. Verwenden Sie ein vernetztes Kabel beidseitig mit weiblichen Steckern beendet (sog. Nullmodemkabel).
- 3 **Gruppe von DIP-Schaltern** die zur Einstellung der individuellen Adresse und des Betriebsmodus des Interfaces dienen (siehe: DIP-SCHALTER).
- 4 **Schraubklemmen:** 
	- **TMP** Eingang für Sabotagekreis des Interfaces (NC) falls nicht benutzt, soll zur Masse kurzgeschlossen werden.
	- **COM**  Masse.
	- **CKM**  Uhr.
	- **DTM**  Daten.
	- **+12V** Stromversogrungseingang.

**A RS485 B** - nicht verwendete Klemmen.

## **2. Montage**

#### **Alle elektrischen Anschlüsse sind bei abgeschalteter Stromversorgung durchzuführen.**

Das Interface INT-RS Plus soll in geschlossenem Raum mit normaler Luftfeuchtigkeit montiert werden. Der Montageort soll vor unberechtigten Zugriffen geschützt werden.

- 1. Montieren Sie die Elektronikplatine des Interfaces im Gehäuse.
- 2. Stellen Sie mit den DIP-Schaltern entsprechende Adresse des Interfaces ein und wählen Sie den Betriebsmodus aus.
- *Achtung: Um die Ereignisüberwachung zu aktivieren, schalten Sie in der Zentrale die Option AUFSCHALTUNG – ETHM-1 [AUFSCH.ETHM-1] ein. Falls an die Zentrale zugleich das ETHM-1 Modul angeschlossen ist, werden die Ereignisse nur über ein Modul mit niedriger Adresse gesendet.*
- 3. Verbinden Sie die Schraubklemmen CKM, DTM und COM mit den Leitungen an den Bedienteilbus auf der Hauptplatine der Alarmzentrale. Es wird empfohlen, zum Anschluss das ungeschirmte und nicht verdrillte Kabel zu verwenden. Bei der Anwendung des verdrillten Kabels beachten Sie, dass die Signale CKM (Uhr) und DTM (Daten) nicht in einem verdrillten Adernpaar führen. Die Leitungen müssen in einem Kabel geführt werden. Sie Länge der Leitungen darf nicht 300 m überschreiten.
- 4. Schließen Sie an die Klemmen TMP und COM die Leitungen des Sabotagekontaktes des Gehäuses, in dem das Interface montiert ist. Sind im Gehäuse zwei Module montiert, dann schließen Sie den Eingang TMP eines der Module mit der Masse kurz, und die Leitungen des Sabotagekontaktes schließen Sie an den Eingang TMP des zweiten Moduls an.

5. Schließen Sie die Versorgungsleitung an die Klemmen +12V und COM an. Die Spannung, mit der das Interface versorgt wird, muss nicht von der Hauptplatine der Alarmzentrale geführt werden. Die weit von der Zentrale installierten Interfaces können lokal von einer unabhängigen Energiequelle (Netzgerät, Erweiterungsmodul mit Netzteil) gespeist werden.

### **2.1 DIP-Schalter**

#### **2.1.1 Einstellung der Adresse**

Zur Einstellung der Adresse dienen die Schalter von 1 bis 3. Jedem Schalter ist ein Zahlenwert zugewiesen. In der Position OFF beträgt der Wert 0. Die Zahlenwerte, die den auf ON eingestellten Schaltern zugewiesen sind, zeigt die Tabelle 1. Die Gesamtsumme der Zahlenwerte, die den Schaltern 1-5 zugewiesen sind, ist eingestellten Adresse gleich. Den einzelnen Schaltern zugewiesene Werte sind in der [1](#page-2-0) dargestellt. Das Interface muss eine individuelle Adresse eingestellt haben:

- aus dem Bereich von 0 bis 3 wenn es an die Zentrale INTEGRA 24 oder INTEGRA 32 angeschlossen ist;
- aus dem Bereich von 0 bis 7, wenn es an eine der Zentralen INTEGRA 64, INTEGRA 128, INTEGRA 128-WRL, INTEGRA 64 Plus, INTEGRA 128 Plus oder INTEGRA 256 Plus angeschlossen ist.

Die eingestellte Adresse muss anders sein, als in anderen an den Bedienteilbus der Alarmzentrale angeschlossenen Geräten (die Zentrale wird die Geräte mit gleichen Adressen nicht unterstützen). Es wird empfohlen, die Bedienteile und andere Geräte ausgehend von 0 zu adressieren.

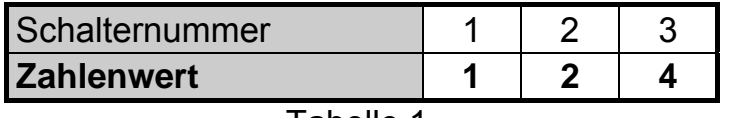

Tabelle 1.

#### <span id="page-2-0"></span>**2.1.2 Bestimmung des Betriebsmodus des Interfaces**

Die Auswahl des Betriebsmodus des Interfaces ermöglichen die Schalter von 4 bis 8. Ihre Einstellungsweise stellt die [2](#page-2-1).

<span id="page-2-1"></span>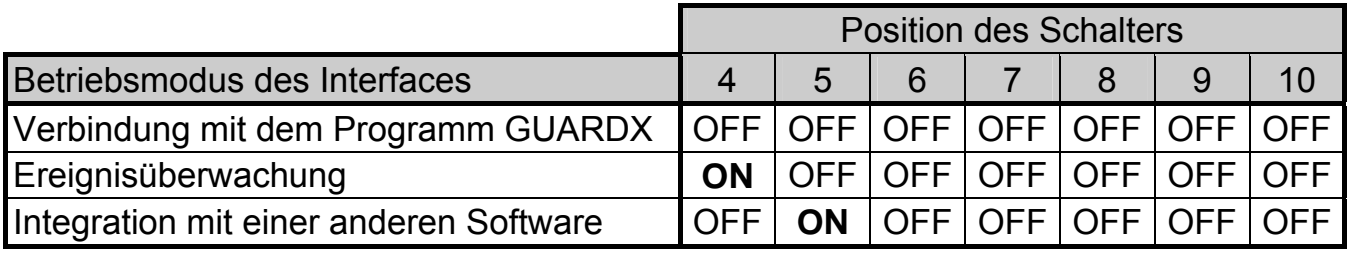

Tabelle 2.

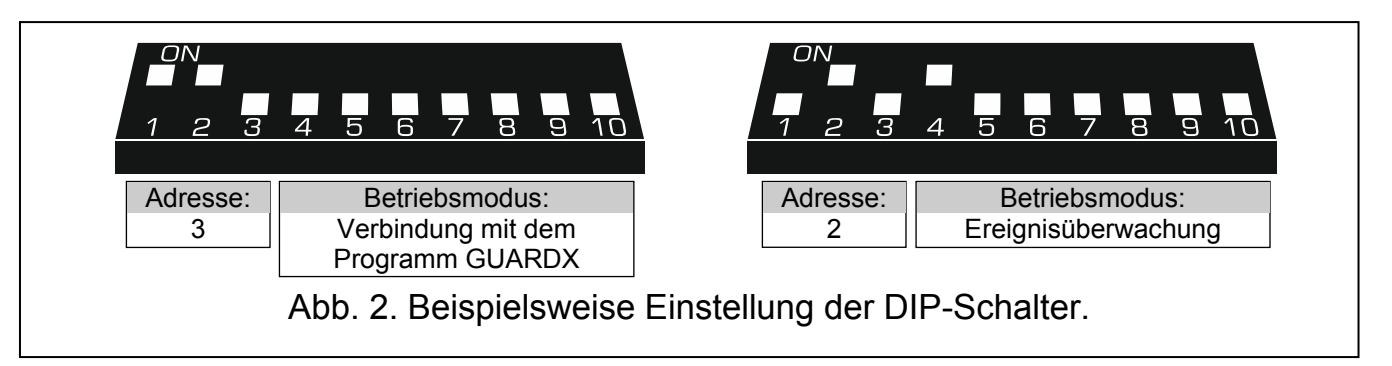

# **3. Inbetriebnahme des Interfaces**

- 1. Schalten Sie die Stromversorgung des Alarmsystems ein.
- 2. Aktivieren Sie im LCD-Bedienteil die Funktion "*Identifizierung der Bedienteile*"  $\rightarrow$ SERVICEMODUS  $\rightarrow$ STRUKTUR  $\rightarrow$ MODULE  $\rightarrow$ IDENTIFIZIERUNG  $\rightarrow$ BT-IDENTIFIZ.).
- *Achtung: Eine im Speicher des Interfaces abgelegte 16-Bit-Identnummer erlaubt, sein Vorhandensein im System zu prüfen. Wird das Interface durch einen anderen ersetzt (auch wenn die an den Mikroschaltern eingestellte Adresse gleich ist), und die erneute Identifizierung nicht durchgeführt wird, dann wird ein Alarm ausgelöst.*
- 3. Über das LCD-Bedienteil oder den Computer (Programm DLOADX) können Sie das Interface entsprechend konfigurieren.
- 4. Speichern Sie die Einstellungen des Interfaces im Speicher der Alarmzentrale.

# **4. Technische Daten**

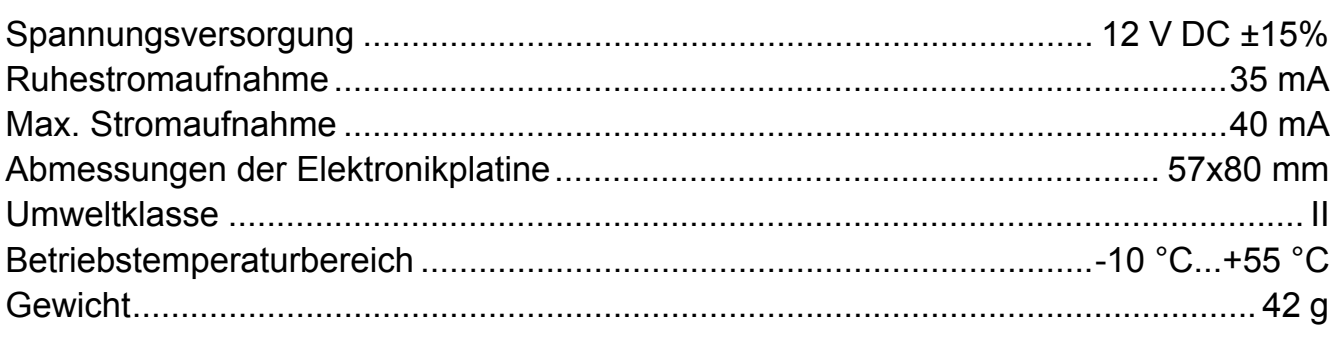

**Die Erklärungskonformität ist auf der Seite www.satel.eu/ce zu finden**